MENU MENU

# **MENU**

This chapter covers the following topics:

- Example
- Adapter Interface
- Built-in Events
- Properties

## **Example**

The example looks as follows:

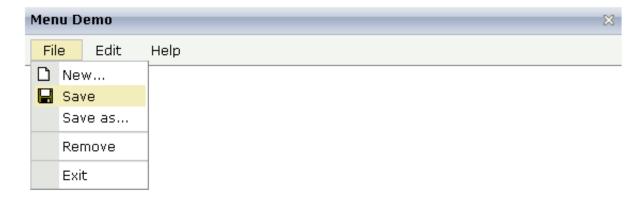

MENU Adapter Interface

When clicking on a menu item for which a function has been defined, then the name of the function is displayed in the status bar.

The XML layout definition is:

In this example, the menu is embedded in the header. By the property menucollectionprop, it is bound to the adapter property menuData.

## **Adapter Interface**

```
DEFINE DATA PARAMETER

1 MENUDATA (1:*)

2 ID (U) DYNAMIC

2 IMAGEURL (U) DYNAMIC

2 LEVEL (I4)

2 METHOD (U) DYNAMIC

2 OPENED (I4)

2 TEXT (U) DYNAMIC

1 SELMENUITEM (U) DYNAMIC

END-DEFINE
```

#### **Built-in Events**

items.reactOnSelect

### **Properties**

| Basic              |                                                                                                    |            |  |  |
|--------------------|----------------------------------------------------------------------------------------------------|------------|--|--|
| menucollectionprop | Name of the adapter parameter that represents the control in the adapter.                                     | Obligatory |  |  |
| comment            | Comment without any effect on rendering and behaviour. The comment is shown in the layout editor's tree view. | Optional   |  |  |
| Appearance         |                                                                                                    | ,          |  |  |

Properties MENU

| width           | Width of the control.                                                                                                    | Optional | 100        |
|-----------------|----------------------------------------------------------------------------------------------------|----------|------------|
|                 | There are three possibilities to define the width:                                                                                                    |          | 120        |
|                 | (A) You do not define a width at all. In this case the width of the control will either be a default width or - in case of                                                                                                    |          | 140        |
|                 | container controls - it will follow the width that is occupied by its content.                                                                                                    |          | 160        |
|                 | <ul><li>(B) Pixel sizing: just input a number value (e.g. "100").</li><li>(C) Percentage sizing: input a percantage value (e.g. "50%").</li><li>Pay attention: percentage sizing will only bring up correct</li></ul>                                                                                                    |          | 180<br>200 |
|                 |                                                                                                    |          | 50%        |
|                 | results if the parent element of the control properly defines a width this control can reference. If you specify this control to have a width of 50% then the parent element (e.g. an                                                                                                    |          | 100%       |
|                 | ITR-row) may itself define a width of "100%". If the parent element does not specify a width then the rendering result may not represent what you expect.                                                                                                    |          |            |
| height          | Height of the control.                                                                                                    | Optional |            |
|                 | There are three possibilities to define the height:                                                                                                    |          |            |
|                 | (A) You do not define a height at all. As consequence the control will be rendered with its default height. If the control is a container control (containing) other controls then the height of the control will follow the height of its content.                                                                                                    |          |            |
|                 | (B) Pixel sizing: just input a number value (e.g. "20").                                                                                                    |          |            |
|                 | (C) Percentage sizing: input a percantage value (e.g. "50%"). Pay attention: percentage sizing will only bring up correct results if the parent element of the control properly defines a height this control can reference. If you specify this control to have a height of 50% then the parent element (e.g. an ITR-row) may itself define a height of "100%". If the parent element does not specify a width then the rendering result may not represent what you expect. |          |            |
| toggleimage     | URL of the image that is shown on the right end of a menu item, if this item contains subitems. If not explicitly defined then a default icon is used.                                                                                                    | Optional |            |
| toggleimageprop | Name of the adapter parameter that provides a URL that defines the toggle image. The toggle icon is shown on the right end of a menu item that has subitems.                                                                                                    | Optional |            |

MENU Properties

| menustyle     | CSS style definition that is directly passed into this control.                                                                                                    | Optional |  |
|---------------|----------------------------------------------------------------------------------------------------|----------|--|
|               | With the style you can individually influence the rendering of the control. You can specify any style sheet expressions. Examples are:                                                                                                   |          |  |
|               | border: 1px solid #FF0000                                                                                                    |          |  |
|               | background-color: #808080                                                                                                    |          |  |
|               | You can combine expressions by appending and separating them with a semicolon.                                                                                                    |          |  |
|               | Sometimes it is useful to have a look into the generated HTML code in order to know where direct style definitions are applied. Press right mouse-button in your browser and select the "View source" or "View frame's source" function. |          |  |
| menustyleprop | Name of the adapter parameter that dynamically provides explicit style information for the control.                                                                                                    | Optional |  |